## **Viewing user reports**

⊕

This page refers to functionality that has been removed from License Statistics. [Reports have been restructured and reorganized](https://docs.x-formation.com/display/LICSTAT/Reports+reorganization) as of License S tatistics v6.14. See [User reports](https://docs.x-formation.com/display/LICSTAT/User+reports).

The pages under the **User** section in the left navigation pane let you see current usage, usage history, and denials information for a selected user.

## **General user information**

All user pages include a General Information area at the top of the page that shows general information about the selected user, including the user's name and other identifying information that has been set for the user, such as the Display Name, Description, and LDAP details.

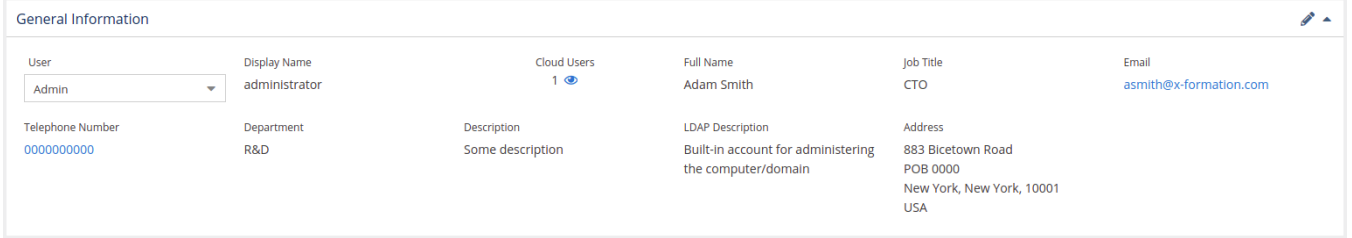

## **Matching usernames for cloud users**

You can also view the number and details for all cloud users (for example, for Autodesk usage monitoring) that match usernames on the host for the selected user. There may be more than a single matching username on both the host side and the cloud side; for example, a single username (e.g., "administrator") can use multiple cloud accounts and a single cloud account can be associated with multiple usernames (e.g., "administrator," "system," and "jsmith").

The number of matching users is shown under "Cloud Users" along with a show/hide icon. Click the icon to show/hide the details for the matching users.

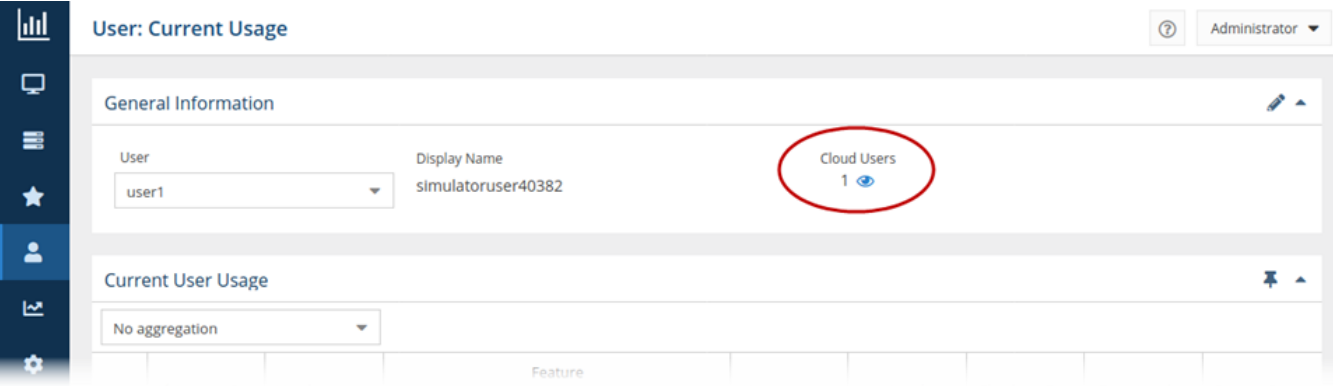

When toggled on, a "Cloud Users" grid appears below the General Information area. For example, the following illustration shows details for one matching cloud user.

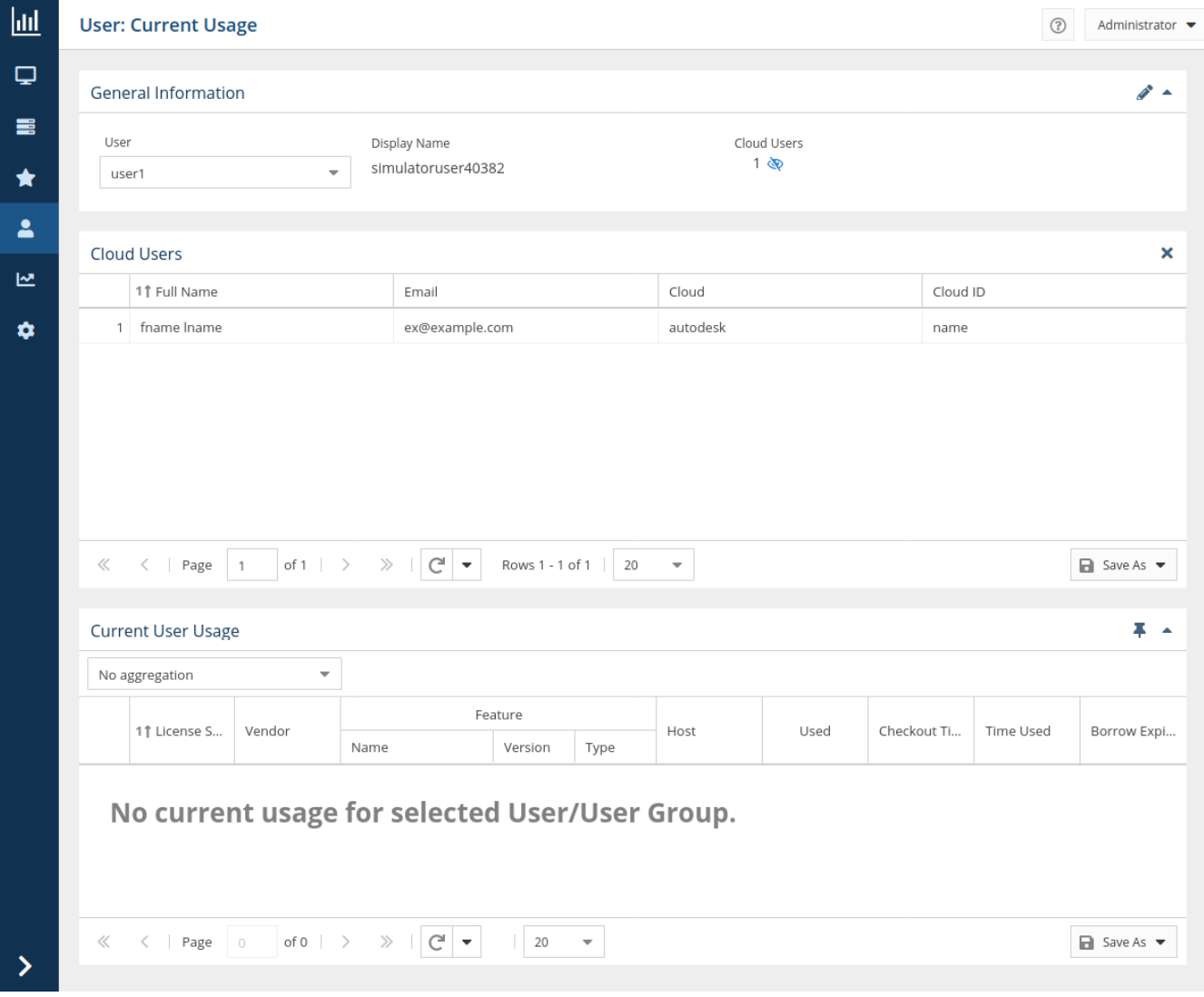

## **Editing user details**

You can edit details for the selected user by clicking the edit icon on the top right of the General Information area.

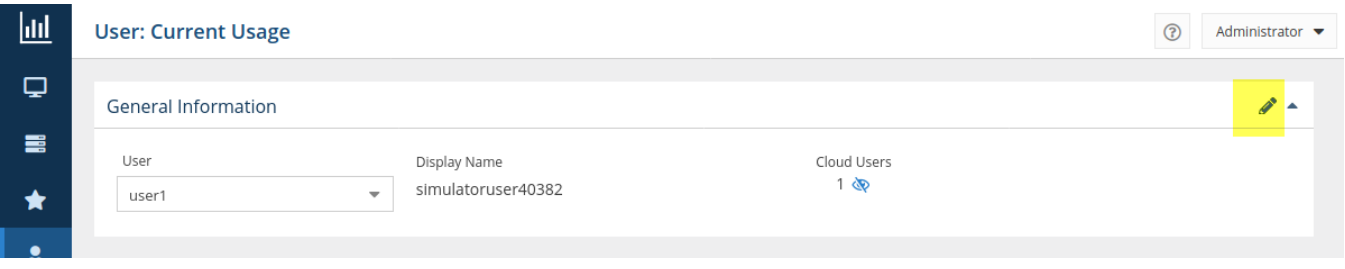

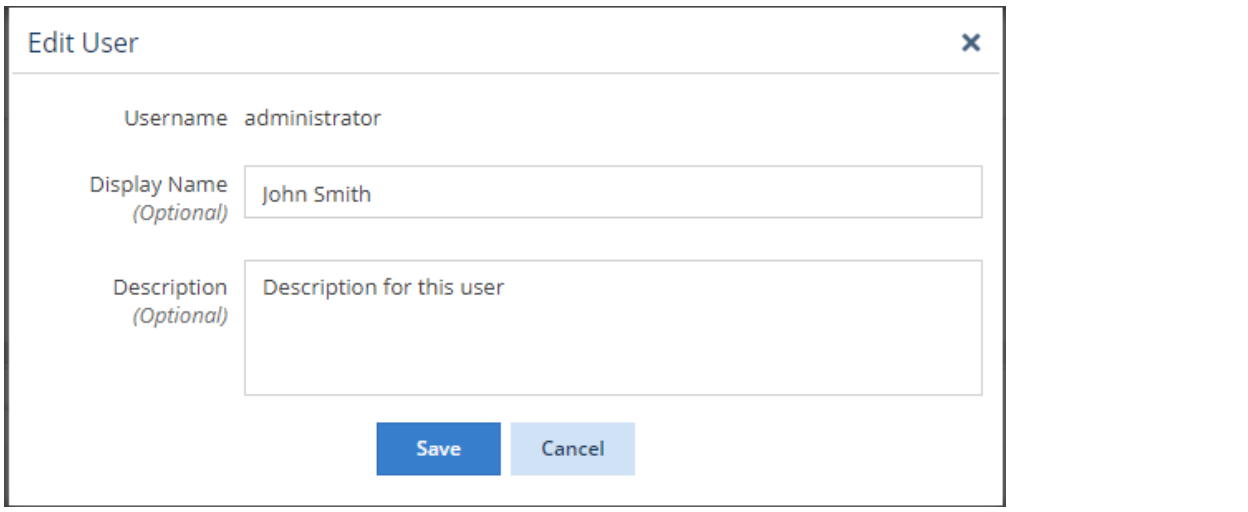